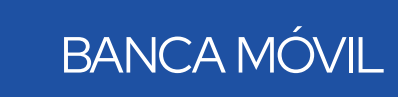

GUÍA DE INTEGRACIÓN APP GLOBALTOKEN Y APP GLOBAL MOBILE

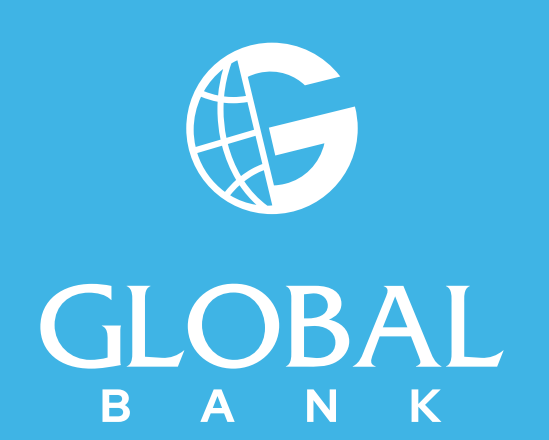

# BANCA MÓVIL

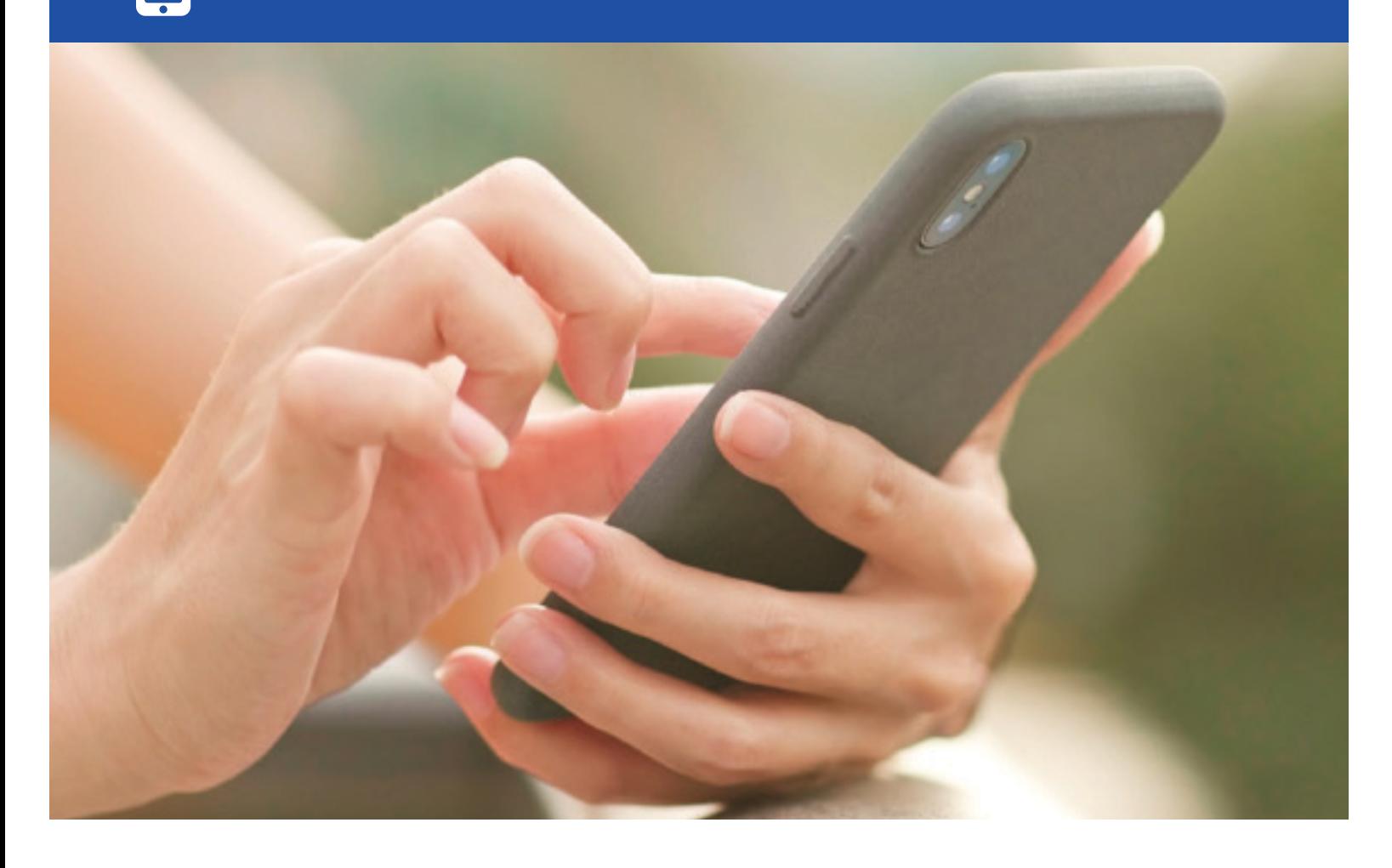

Ahora tu **Global Token** lo puedes tener integrado en "**Global Mobile".**

## **Beneficios**:

Te permite realizar de manera más rápida tus transacciones a través de **"Global Mobile"** sin necesidad de que tengas 2 aplicaciones.

## **Requisitos**:

- Estar afiliado a Banca en Línea y **"Global Mobile"**, si aún no eres usuario te invitamos a afiliarte, puedes consultar las guías que tenemos disponibles en nuestro Sitio Web, sección **"Canales"**.
- Contar con un dispositivo móvil inteligente con alguno de los siguientes Sistemas Operativos:
	- o Android  $4.0.3 +$
	- o iOS 8.0 + o iOS 10 +

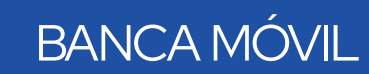

# INTEGRACIÓN

Para integrar tu Token a nuestra aplicación **"Global Mobile"** debes realizar los siguientes pasos

- **1. GenerarCupón**:
	- Ingresa a tu Banca en Línea, menú **"Configuración"** opción**"ContraseñayToken"**,luego **"Administrartoken"**
	- Verifica que tu estado sea **"Activo"** y selecciónalo, luego presiona la opción **"Generar/Regenerar cupón"**
	- Crea un **"Passcode"** (Contraseña temporal) Luego contesta tu **"Pregunta de Seguridad"** y presiona **"Confirmar"**
	- Recibirás un correo electrónico con tu número de**"Cupón"**

## **2.Ingresaal APP"Global Mobile"**:

• Dentro de la aplicación **"Global Mobile"** selecciona la opción **"Token"**.

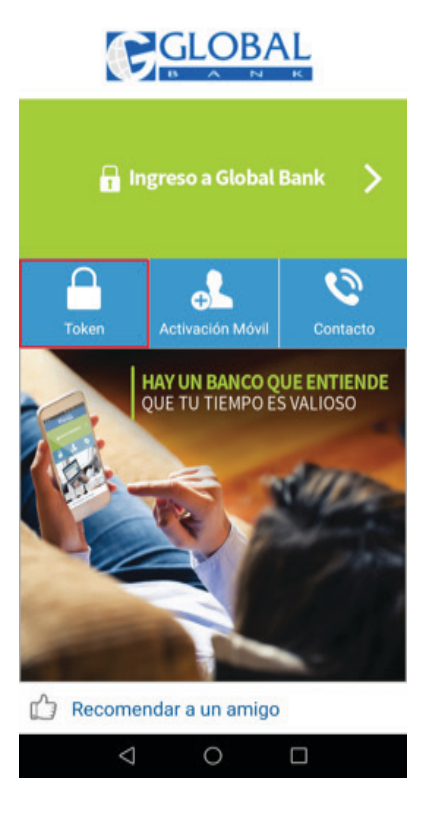

**Nota**: en caso de que no aparezca la opción **"Token"**, debes ir a tu **APP**o **PLAY Store** y actualizar el APP"**Global Mobile"**.

• Ingresa el **"Passcode"** creado en tu Banca en Línea en el paso 1, el **"Nro.deCupón"** recibido en tu correo electrónico y presiona el botón **"Confirmar"**

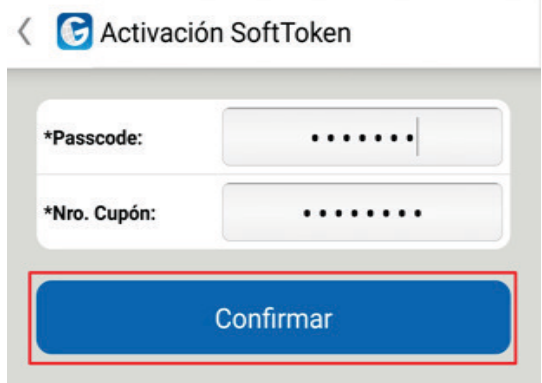

• Te aparecerá el siguiente mensaje, presiona **"Aceptar"**

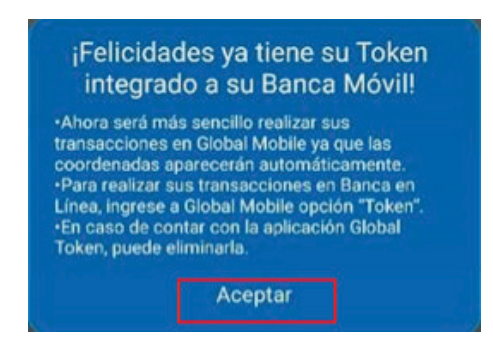

• Luego teaparecerá el botón de**"Generar"**para obtener loscódigos de seguridad para realizar tus transacciones en Banca en Línea

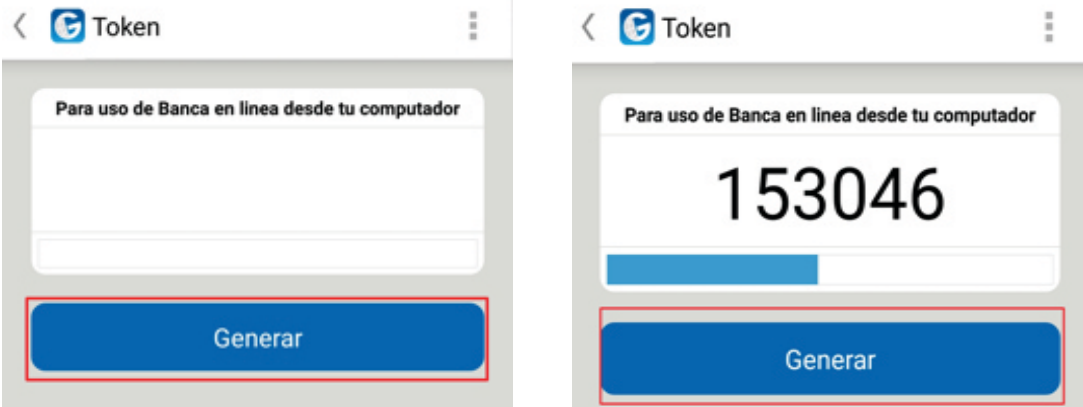

• **¡Listo!**, puedes utilizar tu Token integrado para Banca en Línea y para Banca Móvil

## **Nota**:

• El cupón podrá ser utilizado una sola vez, en caso de que ingrese el **"Passcode"** mal y el **"Nro.Cupón"** correcto, se tomará como vencido el **"Nro.Cupón"**, por lo cual deberá generarlo nuevamente en su Banca en Línea. Aparecerá el siguiente mensaje:

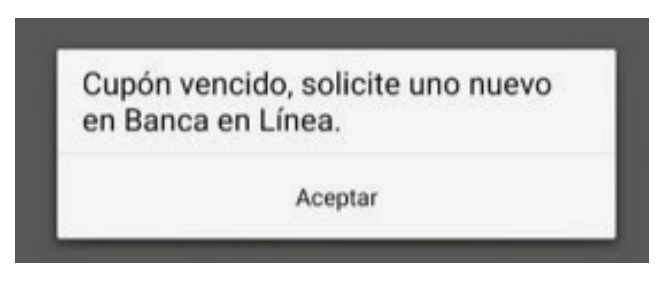

## **3.Transacciones:**

- En Banca en Línea: ingresa al APP**"Global Mobile"** y presiona la opción **"Token"**, luego el botón **"Generar"**para obtener los códigos de seguridad
- En Banca Móvil: el sistema cargará automáticamente el código deseguridad del **"Token",** en la sección de **"Autorización"**, luego presiona **"Confirmar"**, por último, te aparecerá tu **"ComprobantedeTransacción"**

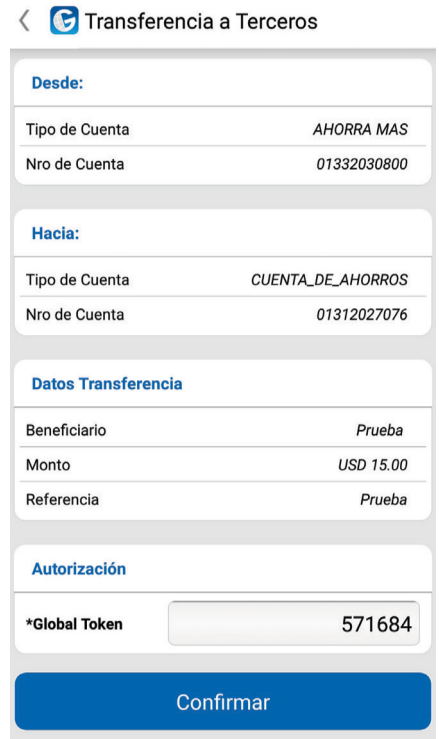

• Ya puedes desinstalar el APPGlobal Token de tu dispositivo móvil.

Para consultas llámanos al 800-0006 opción Banca en Línea y Banca Móvil, luego opción **Token**.

**¡EnGlobalBank estamosparaservirte!**

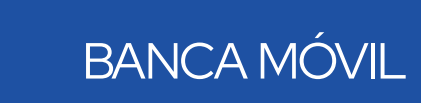

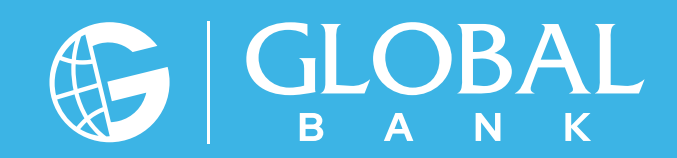